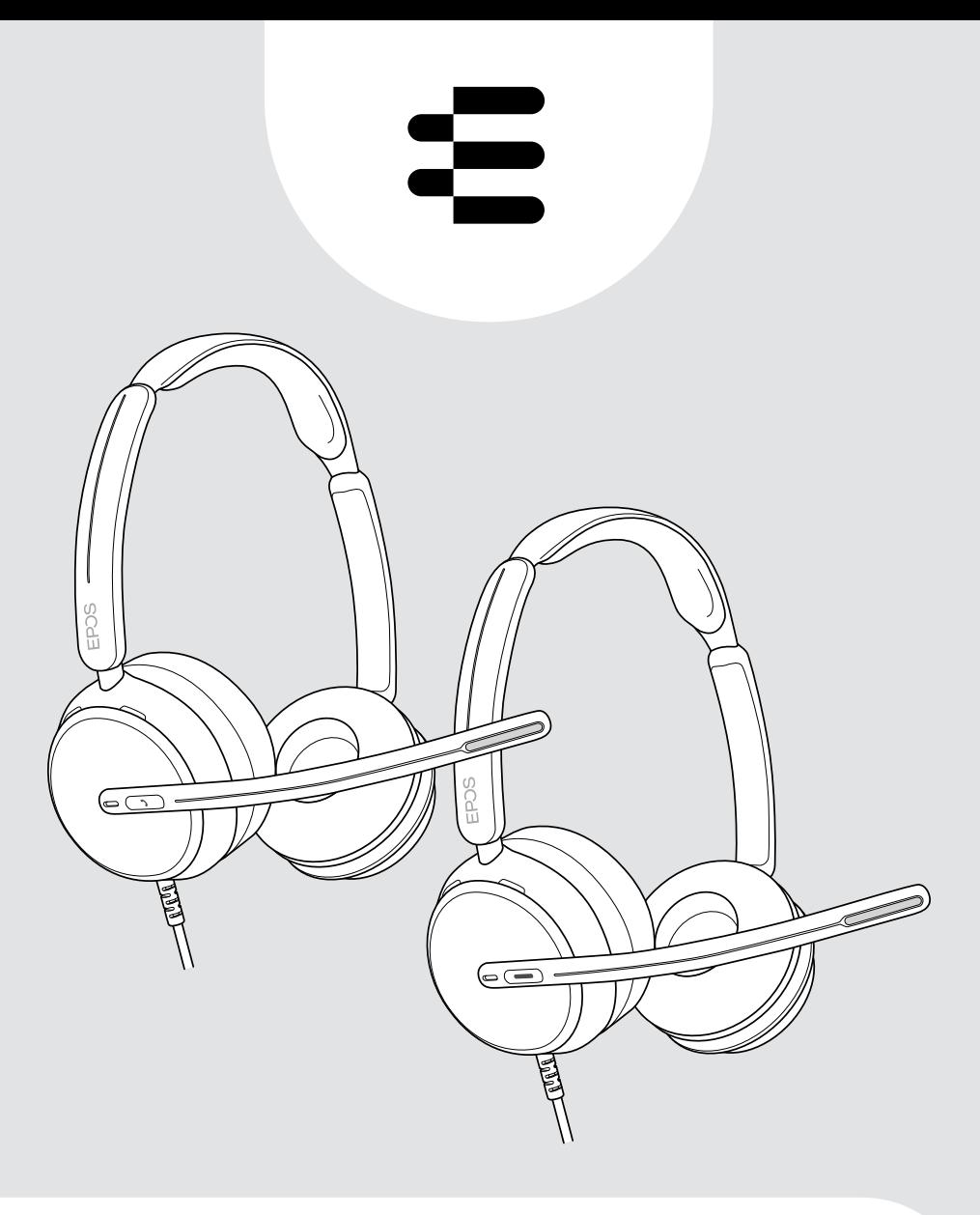

# Serie IMPACT 800

Cuffie auricolari USB con cavo

# Manuale per l'utente

# Indice

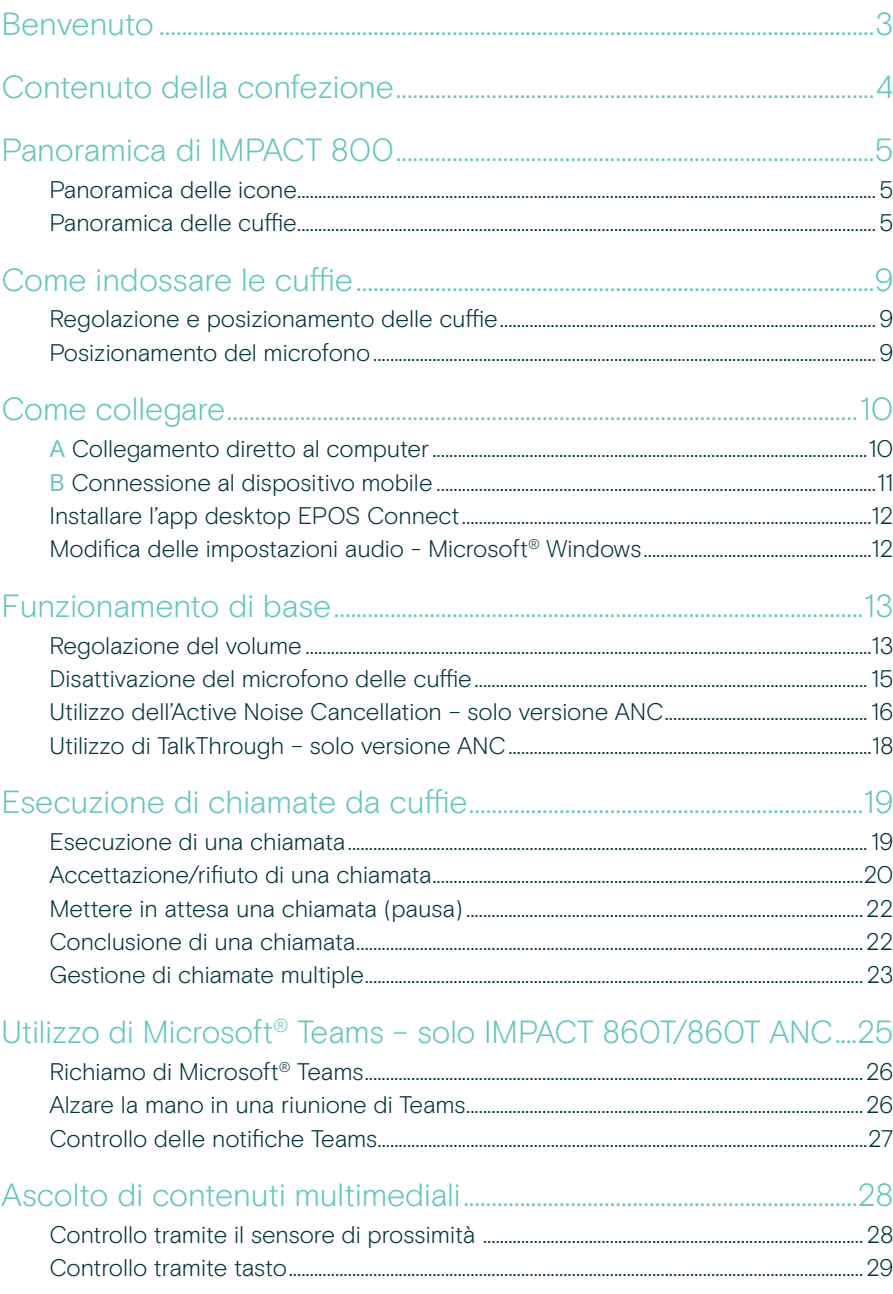

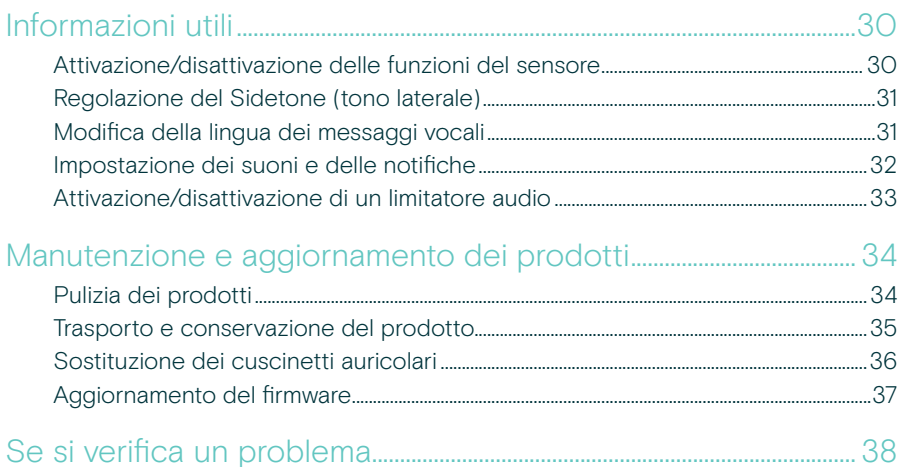

### Marchi commerciali

USB Type-C® e USB-C® sono marchi di fabbrica di USB Implementers Forum. Tutti gli altri marchi sono di proprietà dei rispettivi proprietari.

# <span id="page-3-0"></span>Benvenuto

### Sfruttare al meglio il nuovo Open Office

La nuova generazione di cuffie per gli impiegati di ufficio nel nuovo Open Office. Aumenta l'efficienza del 40%\* migliorando il tempo di reazione durante il multitasking per mantenere l'accuratezza con EPOS BrainAdapt™ e il rilevamento vocale leader del settore grazie a EPOS AI™.

Fatti sentire indipendentemente dal livello di rumore di fondo e ottieni un audio a banda larga super per un suono naturale. Goditi la massima facilità d'uso con comandi intuitivi e funzioni intelligenti. Goditi il comfort tutto il giorno con un design leggero, morbidi cuscinetti e imbottitura dell'archetto.

Certificato per i principali fornitori di UC e conforme alle specifiche Microsoft Teams Open Office Rimani concentrato durante le chiamate grazie alla tecnologia che aumenta la chiarezza del parlato in entrata, mentre le luci busy light a 360 gradi segnalano ai colleghi quando non sei disponibile

### Vantaggi e caratteristiche principali

Suono EPOS di qualità superiore L'audio a banda larga e il suono stereo offrono un parlato chiaro negli uffici aperti rumorosi

Tecnologia EPOS BrainAdapt™ Migliore concentrazione su entrambi i lati grazie ad ANC, EPOS AI™ e a un sistema di ricezione vocale leader del settore

#### Microfoni digitali adattivi

I microfoni con beamforming adattivi offrono una ricezione vocale leader del settore

#### **TalkThrough**

Comunica facilmente con i colleghi in ufficio senza rimuovere le cuffie

#### Busylight a 360 gradi

La busylight intuitiva segnala chiaramente quando sei in chiamata e non devi essere disturbato

#### Funzioni intelligenti

Avvio, fine e disattivazione delle chiamate spostando il braccio o togliendo/accendendo la cuffia

Pratica custodia per il trasporto Trasporta facilmente la cuffia tra il lavoro e l'ufficio a casa

\* EPOS BrainAdapt™ Dual Task Study

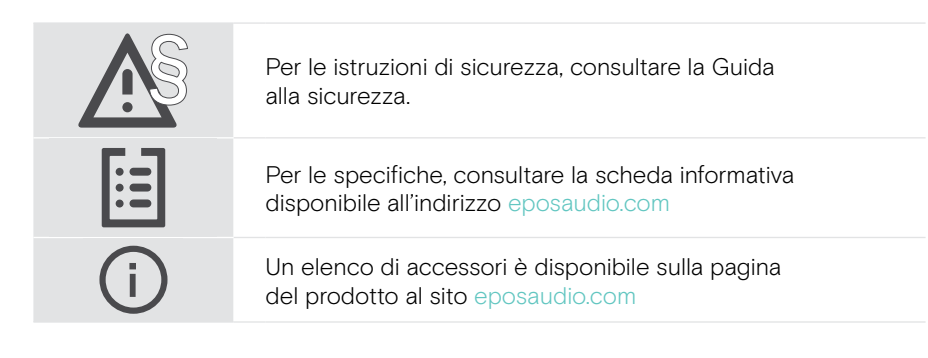

# <span id="page-4-0"></span>Contenuto della confezione

#### IMPACT 860 ANC | IMPACT 860 IMPACT 860T ANC | IMPACT 860T: Versione Microsoft Teams

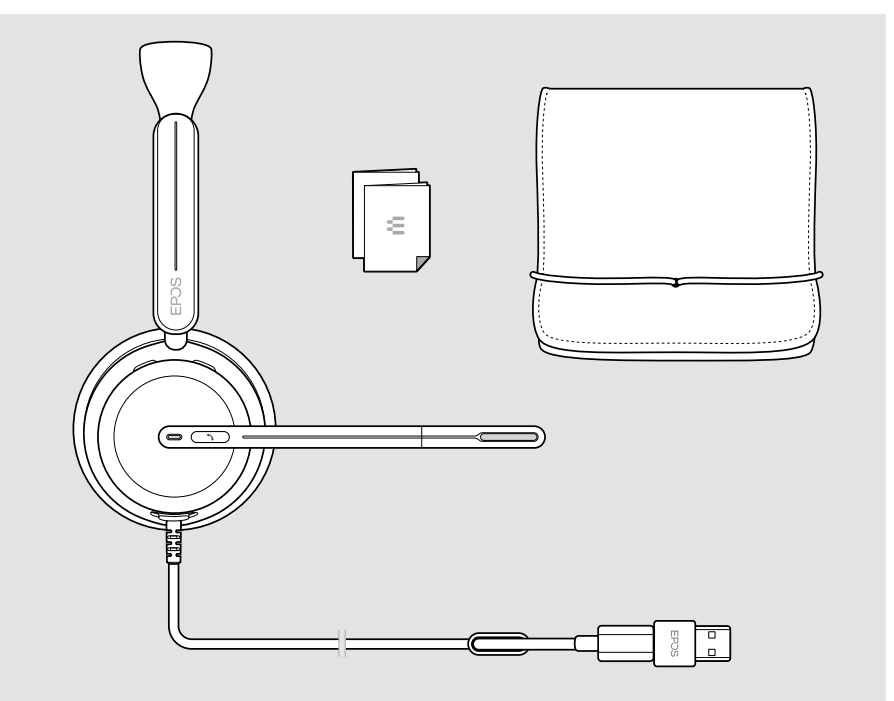

# <span id="page-5-0"></span>Panoramica di IMPACT 800

### Panoramica delle icone

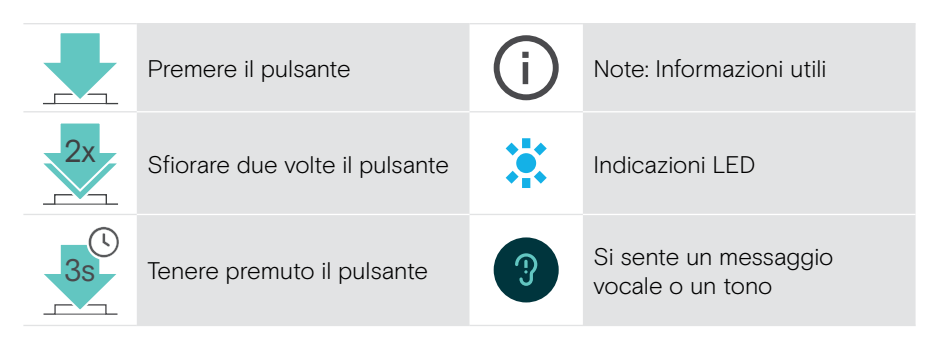

### Panoramica delle cuffie

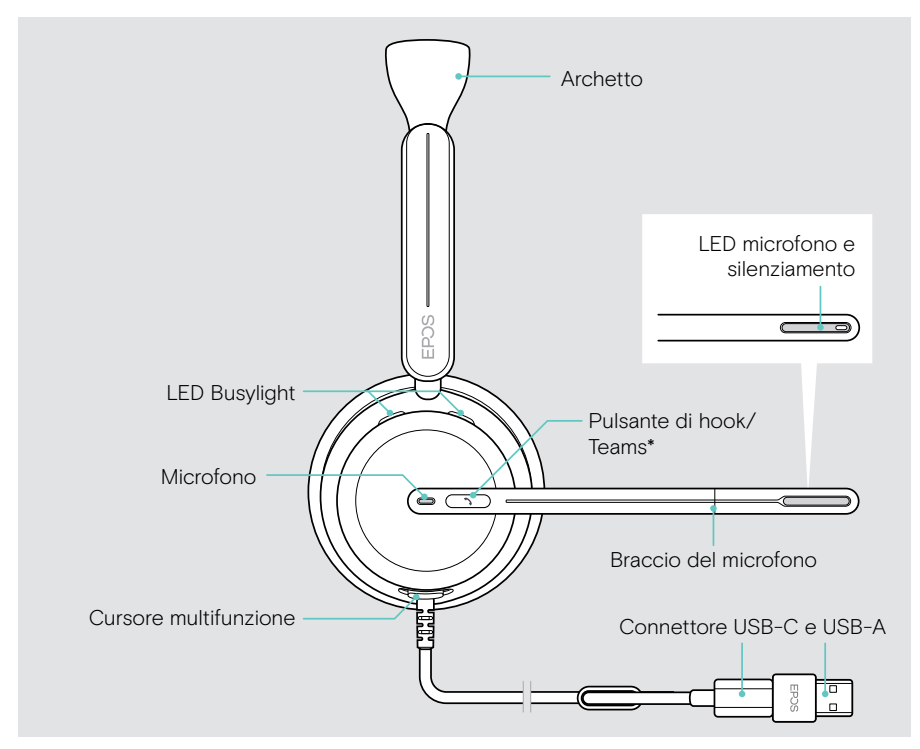

\* Microsoft Teams: Solo IMPACT 860T/860T ANC

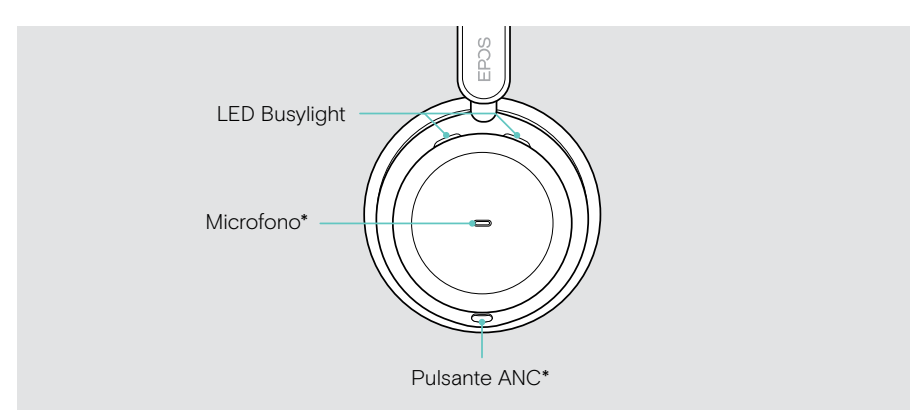

\* ANC: Solo IMPACT 860 ANC/860T ANC

### Panoramica dei LED delle cuffie

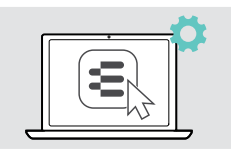

 $\overline{\mathbf{C}}$ 

È possibile modificare alcune delle impostazioni dei LED tramite EPOS Connect.

> Per parlare mentre il microfono è disattivato

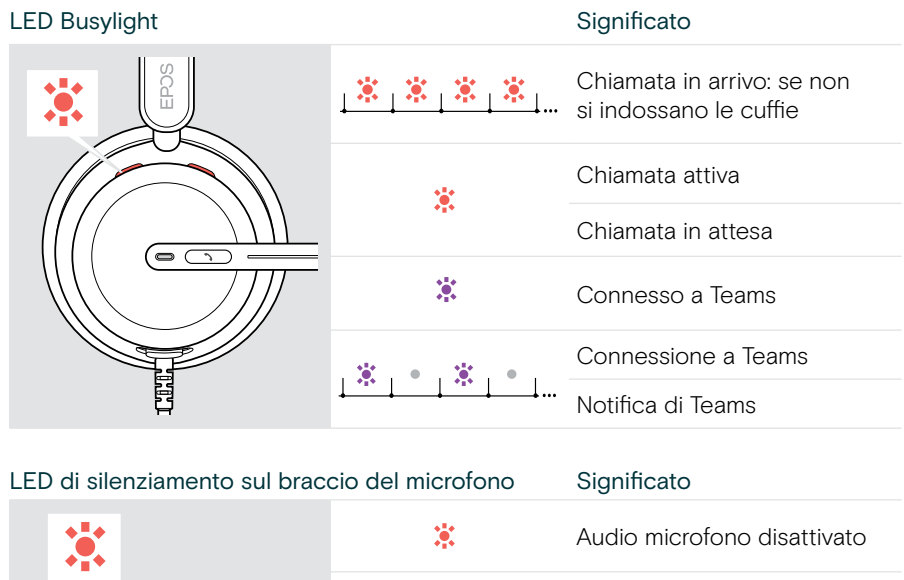

第第第第

### Panoramica dei tasti delle cuffie

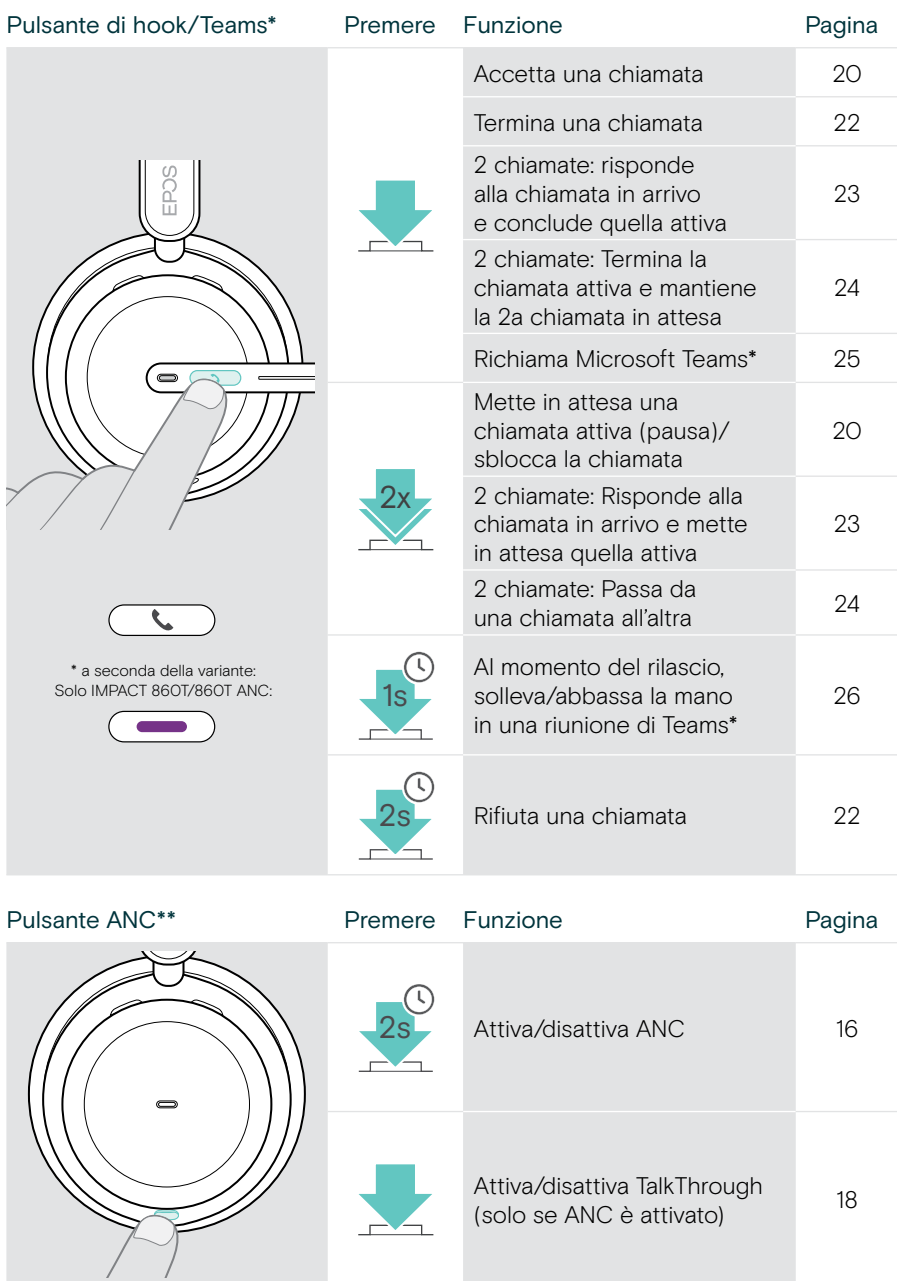

\* Solo IMPACT 860T/860T ANC

\*\* Solo IMPACT 860 ANC/860T ANC

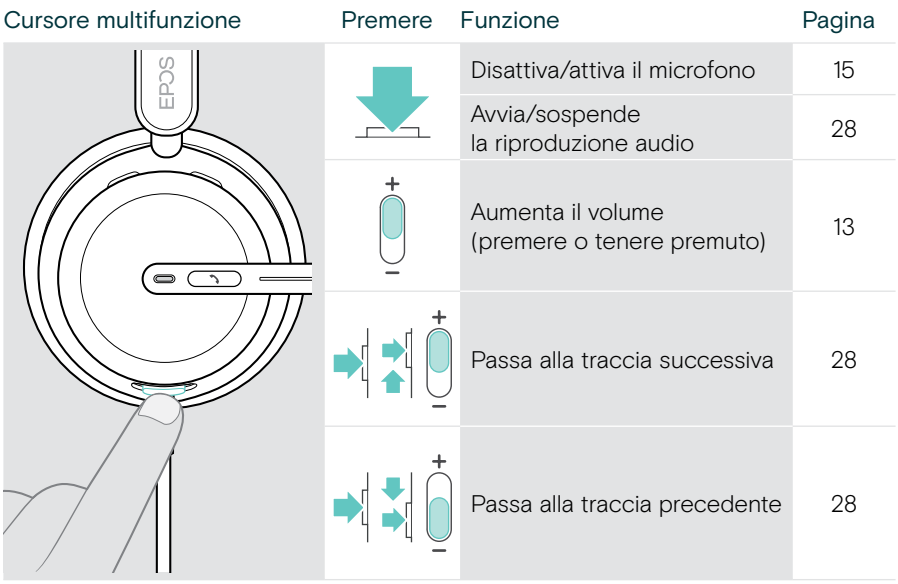

# <span id="page-9-0"></span>Come indossare le cuffie

### Regolazione e posizionamento delle cuffie

Regolare le cuffie per una buona qualità dell'audio e per il maggior comfort possibile:

- > Regolare le cuffie in modo che i cuscinetti auricolari poggino in maniera comoda sulle orecchie.
- > Ruotare il braccio del microfono per modificare il lato di utilizzo. Scambia i canali stereo tramite EPOS Connect.

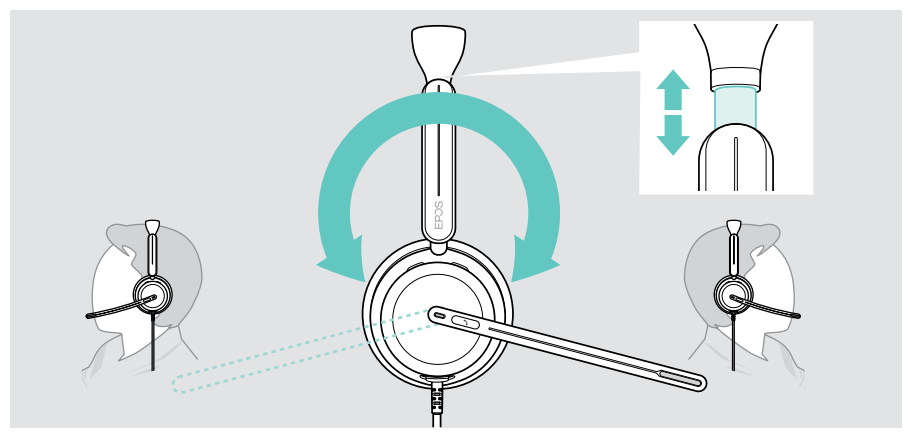

### Posizionamento del microfono

> Per una qualità audio ottimale, piegare e ruotare il braccio del microfono in modo che questo si trovi a circa 2 cm dall'angolo della bocca.

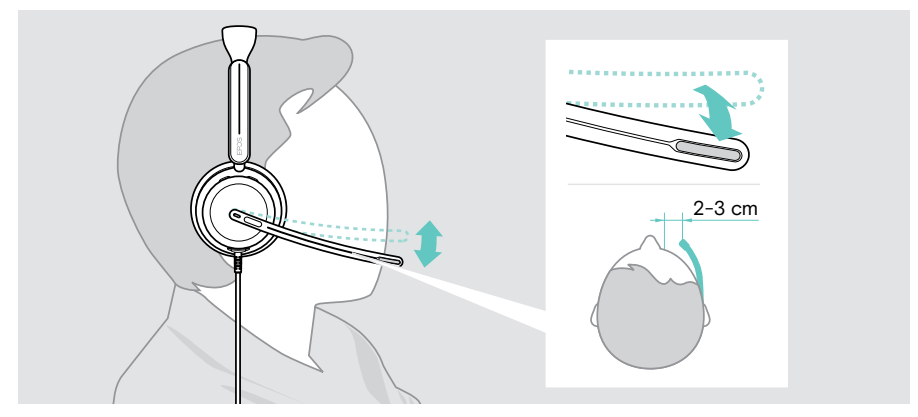

# <span id="page-10-1"></span><span id="page-10-0"></span>Come collegare

È possibile collegare le cuffie:

- A al computer o
- **B** al dispositivo mobile

È possibile rimuovere completamente e ricollegare l'adattatore USB-A dal cavo USB. Per rimuovere l'adattatore USB-A:

- > disconnettersi dall'adattatore USB-C.
- > Spingere la spina USB attraverso la piccola apertura all'estremità del supporto in gomma.

### A Collegamento diretto al computer

- > Collegare o scollegare l'adattatore USB-A.
- > Inserire le cuffie in una porta USB-C o USB-A del computer. Le cuffie si accendono e si spengono con il computer.

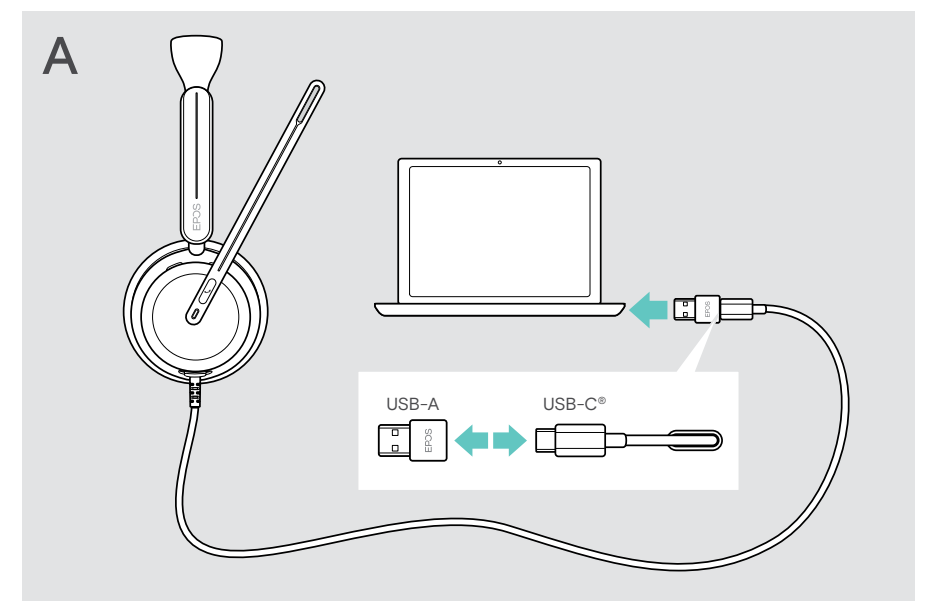

Per scollegare le cuffie:

> Estrarre la spina dalla porta USB.

## <span id="page-11-1"></span><span id="page-11-0"></span>**B** Connessione al dispositivo mobile

Le seguenti funzioni dipendono dal dispositivo mobile collegato e dalle app e potrebbero non funzionare per tutte.

- > Staccare l'adattatore USB-A.
- > Collegare le cuffie alla porta USB-C del dispositivo mobile. Le cuffie si accendono e si spengono con il dispositivo mobile.

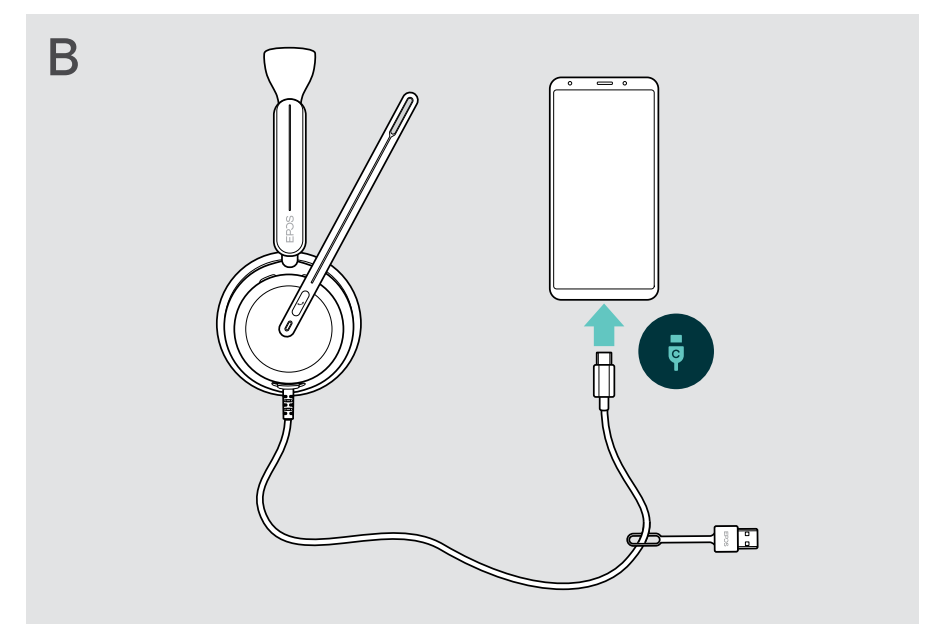

Per scollegare le cuffie:

> Estrarre la spina dalla porta USB.

# <span id="page-12-1"></span><span id="page-12-0"></span>Installare l'app desktop EPOS Connect

Il software EPOS Connect gratuito consente di configurare e aggiornare le cuffie, oltre a offrire impostazioni aggiuntive.

- > Scaricare il software dal sito [eposaudio.com/connect.](http://eposaudio.com/connect)
- > Installare il software. È necessario avere diritti di amministratore sul proprio computer. Se necessario, contattare il proprio reparto IT.

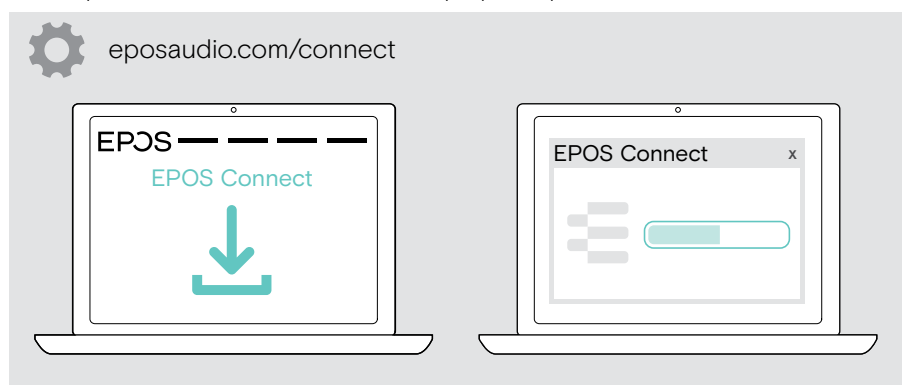

## <span id="page-12-2"></span>Modifica delle impostazioni audio - Microsoft® Windows

In genere Windows modifica automaticamente le impostazioni audio se si connettono nuove cuffie. Se le cuffie sono collegate ma non si sente alcun suono:

- > Fare clic con il pulsante destro del mouse sull'icona Audio.
- > Selezionare in uscita IMPACT 8x0 come altoparlante.
- > Selezionare in ingresso IMPACT 8x0 come microfono.

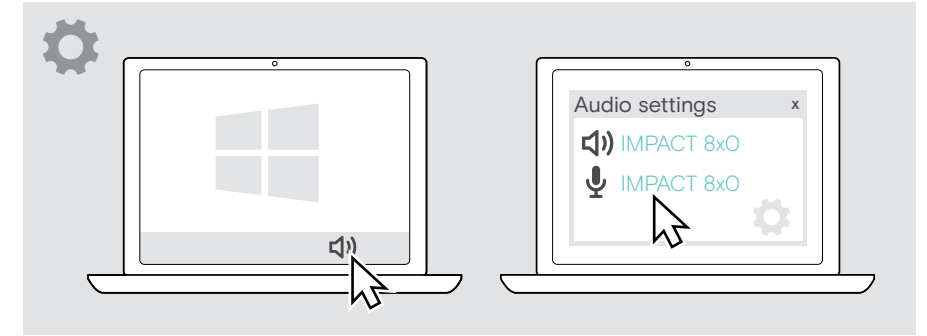

# <span id="page-13-0"></span>Funzionamento di base

#### **ATTENZIONE**

Rischio di danni all'udito!

L'ascolto prolungato ad alto volume può provocare danni permanenti all'udito.

- > Impostare il volume sul proprio dispositivo collegato a un livello ridotto prima di indossare le cuffie.
- > Non sottoporsi costantemente a volumi elevati.

### <span id="page-13-1"></span>Regolazione del volume

È possibile regolare tre diverse impostazioni di volume indipendenti per la cuffia:

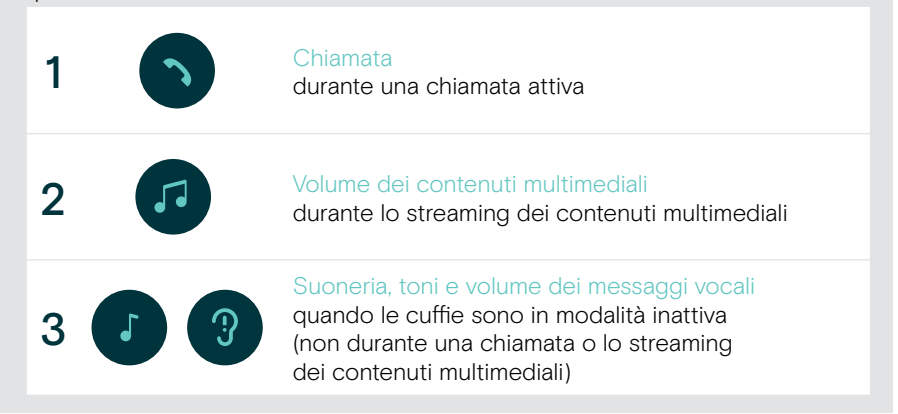

Ŧ

> Spostare il cursore multifunzione su + o – per aumentare o ridurre il volume. Si sente un segnale acustico doppio per il volume massimo o minimo.

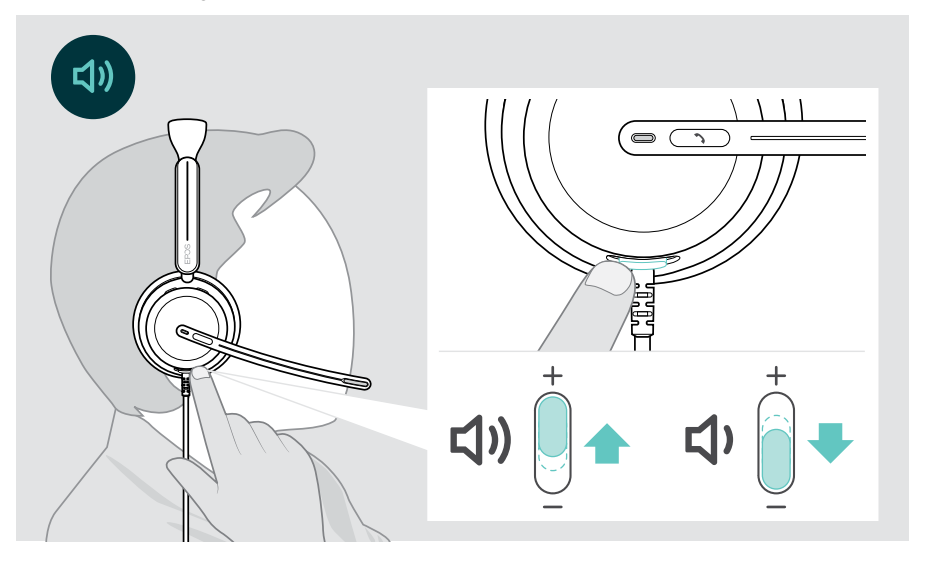

In alternativa, è possibile regolare il volume delle chiamate e dello streaming multimediale sul dispositivo collegato.

#### Regolazione del volume del microfono delle cuffie per softphone

- > Telefona a qualcuno con il tuo dispositivo collegato: in questo modo potrai trovare la corretta impostazione di volume per il microfono.
- > Regola il volume del microfono nell'applicazione softphone e/o nell'applicazione audio del computer.

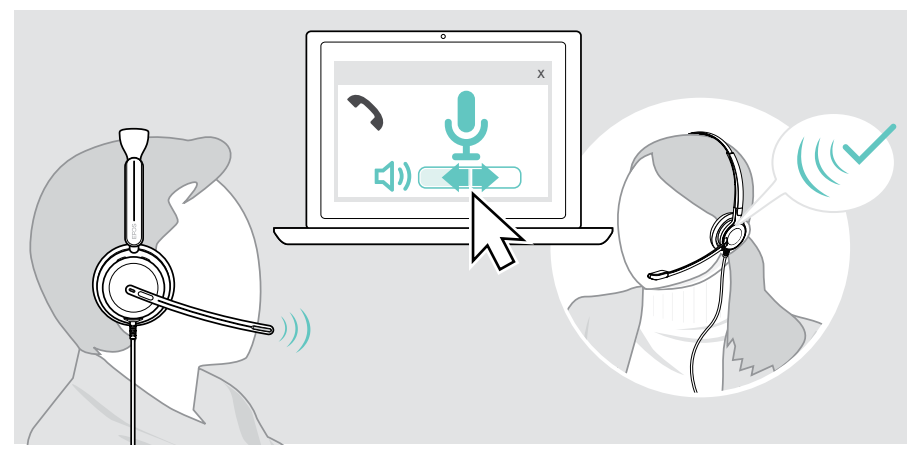

## <span id="page-15-1"></span><span id="page-15-0"></span>Disattivazione del microfono delle cuffie

- > A Per disattivare l'audio del microfono, spostare il braccetto verso l'alto (si avvertirà una leggera resistenza) o verso il basso per attivarlo\*. O
- > B Premere il cursore multifunzione per disattivare o riattivare il microfono. Il LED di silenziamento si illumina di rosso durante il silenziamento.

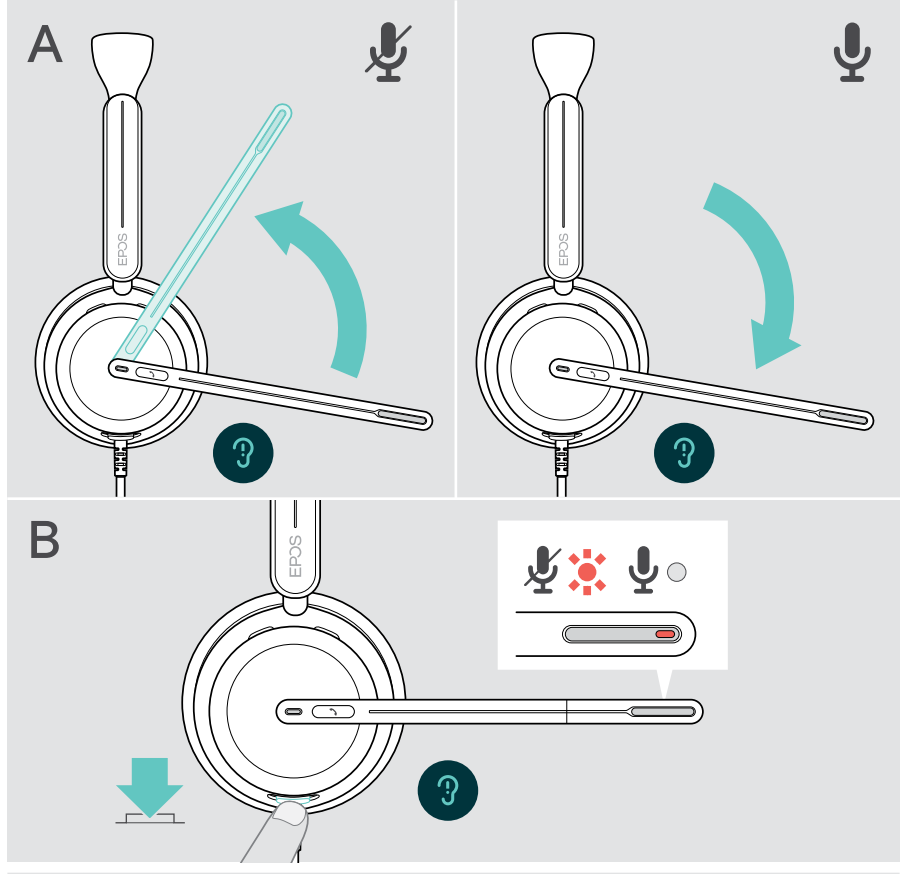

Il microfono viene silenziato anche togliendo la cuffia e riattivato quando la si indossa nuovamente.\*

Il LED lampeggia in rosso se si sta parlando mentre il microfono è silenziato\*.<br>,某,某,某,某<sub>!…</sub>

\* Questa funzione può essere attivata/disattivata tramite EPOS Connect.

### <span id="page-16-1"></span><span id="page-16-0"></span>Utilizzo dell'Active Noise Cancellation – solo versione ANC

Le cuffie IMPACT 860 ANC/860T ANC permettono di ridurre il rumore ambientale grazie alla tecnologia Active Noise Cancellation (ANC). Microfoni speciali riducono il rumore di fondo, come i suoni della tastiera o le conversazioni con i colleghi in un ambiente open office.

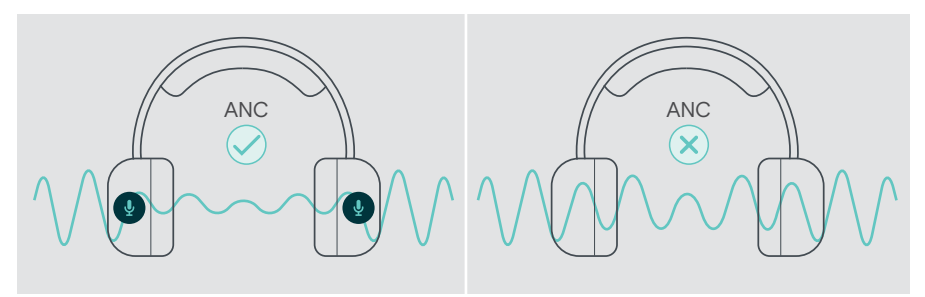

Se ci si trova in un ambiente rumoroso ma si desidera immergersi in un proprio spazio tranquillo, è possibile utilizzare le cuffie, disconnesse da qualsiasi altro dispositivo, usufruendo dell'ANC.

#### Attivazione/disattivazione dell'ANC

> Premere il pulsante ANC per 2 secondi o utilizzare EPOS Connect per attivare o disattivare ANC.

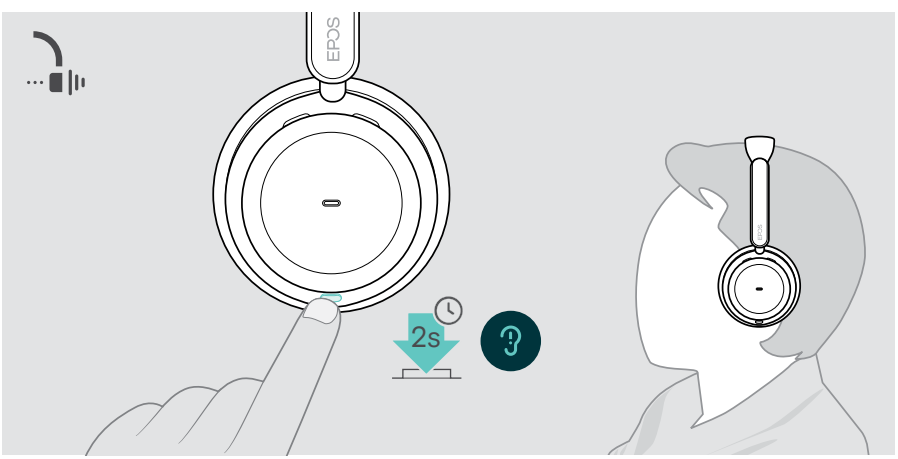

### Utilizzo e regolazione dell'ANC

Le cuffie sono dotate di Adaptive ANC e reagiscono al livello di rumore ambientale. L'ANC integrato risponde al livello di rumore circostante per attivare l'ANC necessario in un dato momento. Ciò riduce la sensazione di occlusione in situazioni in cui non è necessaria.

Il cursore aggiuntivo Livello ANC consente di impostare l'intensità ANC individuale (quando la modalità adattiva è deselezionata).

Tramite EPOS Connect è possibile:

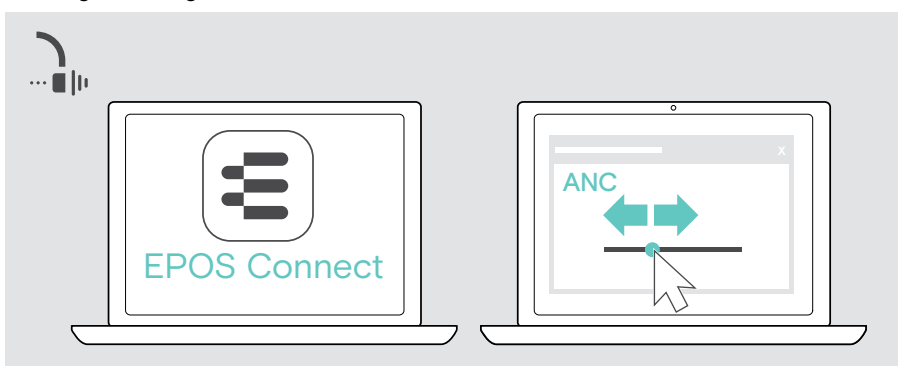

> Scegliere o regolare la modalità ANC.

Impostazioni disponibili per il controllo del rumore:

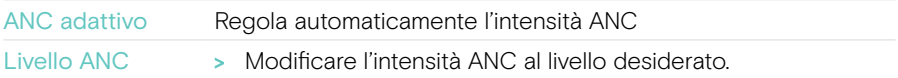

## <span id="page-18-1"></span><span id="page-18-0"></span>Utilizzo di TalkThrough – solo versione ANC

TalkThrough permette di comunicare con i colleghi senza dovere rimuovere le cuffie, anche quandio l'ANC è acceso. La riproduzione audio sarà in pausa o silenziata.

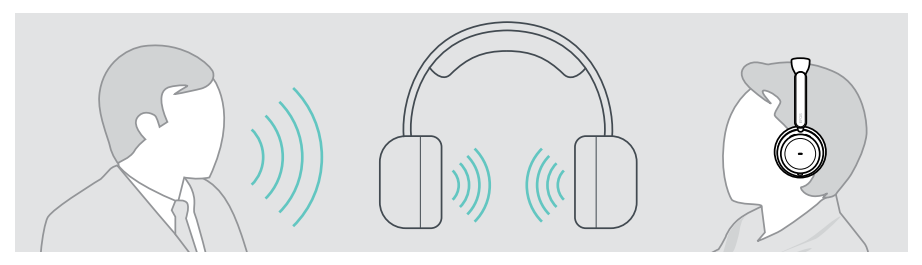

### Accensione/spegnimento del TalkThrough

- > Attivare ANC (vedere pagine precedenti).
- > Toccare il pulsante ANC per attivare o disattivare TalkThrough.

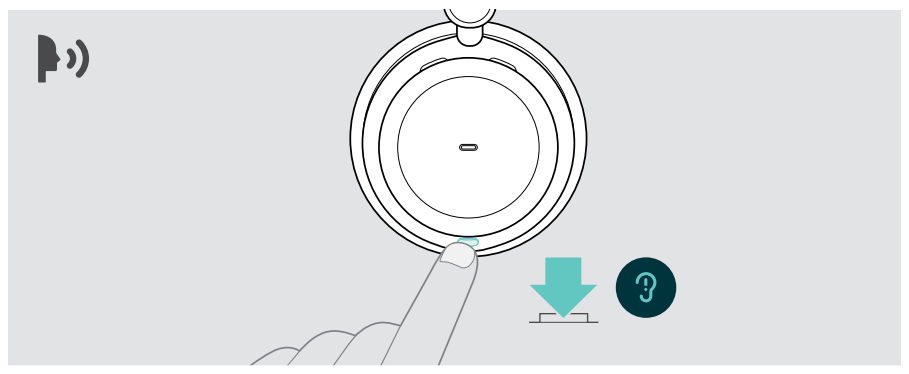

### Regolazione dell'intensità del TalkThrough

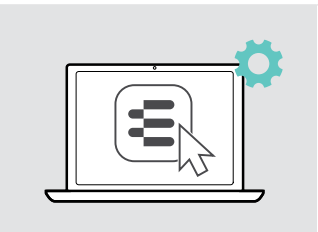

Tramite EPOS Connect è possibile:

> Modificare l'intensità del TalkThrough tramite le impostazioni Noise Control.

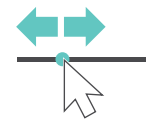

# <span id="page-19-0"></span>Esecuzione di chiamate da cuffie

Le seguenti funzioni dipendono dal dispositivo connesso.

Per effettuare chiamate tramite computer:

> Installare un softphone (software VoIP) o contattare il proprio amministratore per ricevere assistenza.

Il LED Busylight si illumina di rosso finché è in corso una chiamata o c'è una chiamata in attesa.

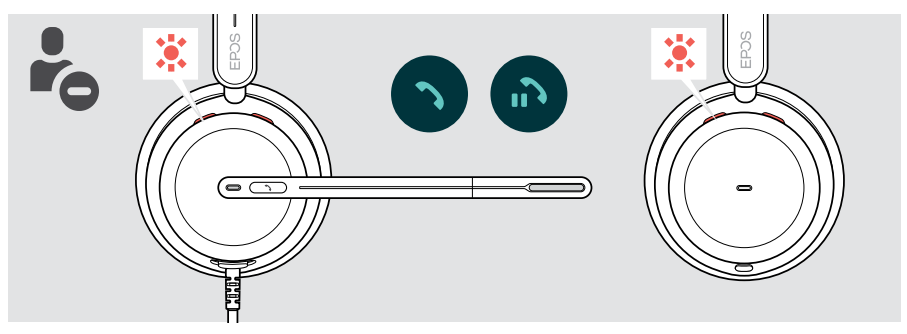

### Esecuzione di una chiamata

> Avviare la chiamata sul dispositivo collegato. Il LED Busylight si illumina di rosso finché è in corso una chiamata.

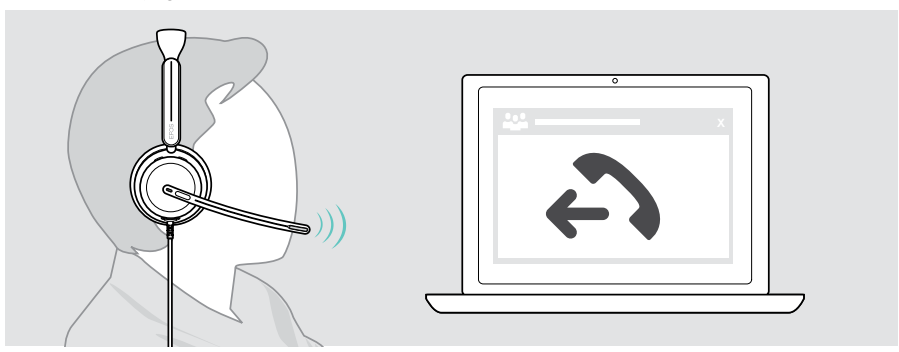

### <span id="page-20-1"></span><span id="page-20-0"></span>Accettazione/rifiuto di una chiamata

Esistono diversi modi per accettare una chiamata in arrivo.

#### Indicazioni di una chiamata in arrivo

Quando si riceve una chiamata, si sente una suoneria. Se non si indossano le cuffie, il LED di Busylight lampeggiante indica la chiamata in arrivo.

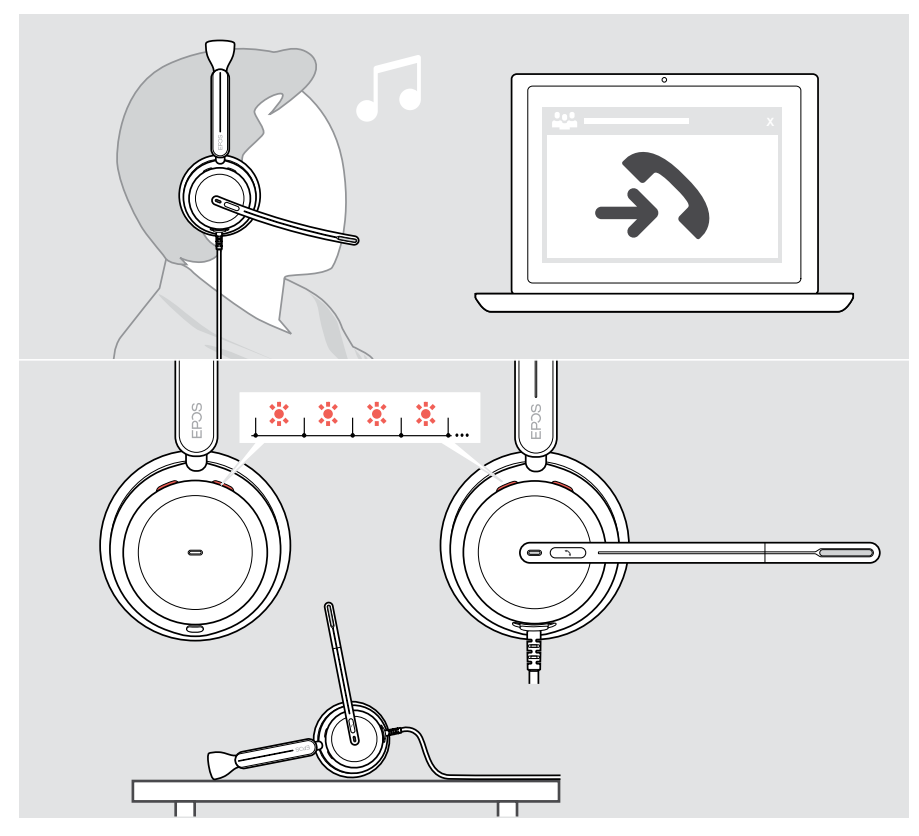

#### Accettazione di una chiamata

È possibile accettare una chiamata in tre modi diversi:

- > A Premendo il tasto di aggancio. O
- > B Abbassando il braccio.\* O
- > C Indossare le cuffie se non lo si è ancora fatto\*. Le cuffie sono dotate di un sensore di prossimità che registra quando vengono indossate.

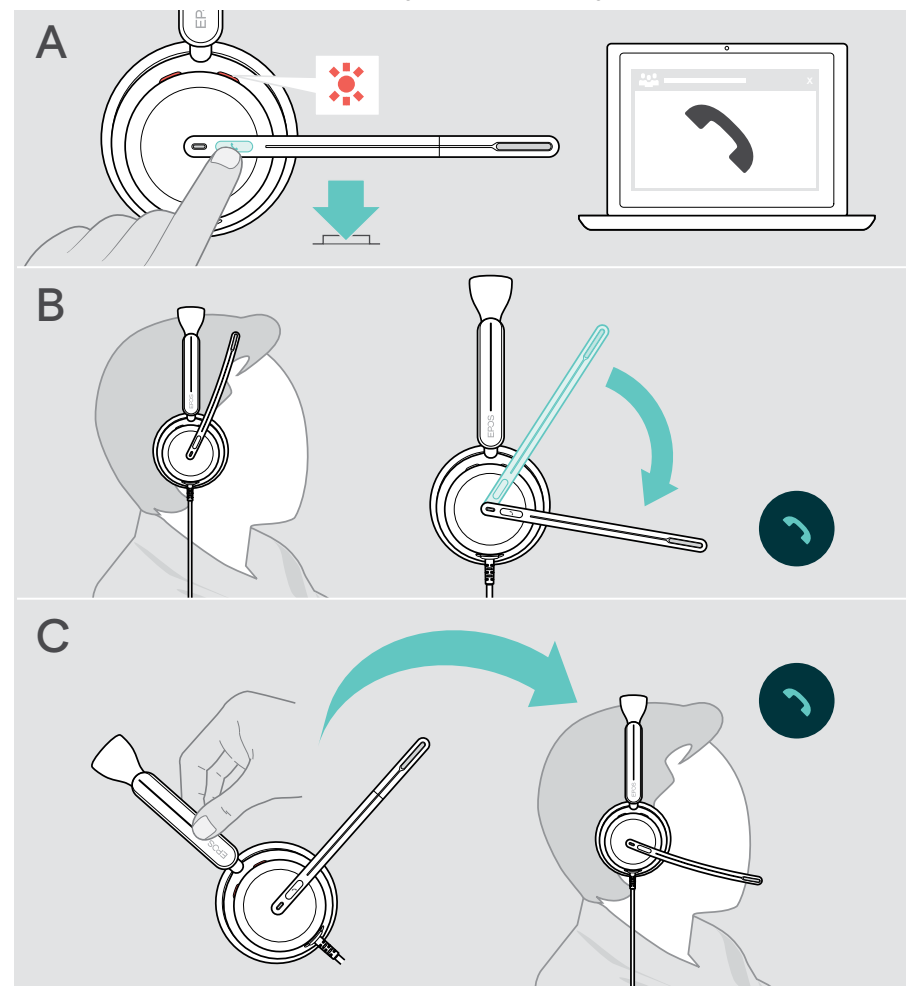

\* B + C: Questa funzione può essere attivata/disattivata tramite EPOS Connect.

#### <span id="page-22-2"></span><span id="page-22-0"></span>Rifiuto di una chiamata

> Premere il tasto Hook (Riaggancia) per 2 secondi.

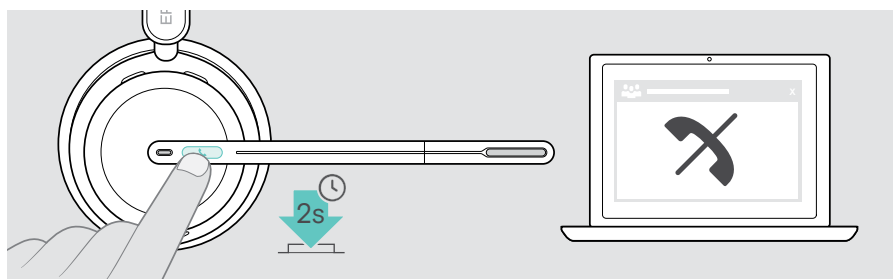

### Mettere in attesa una chiamata (pausa)

> Toccare due volte il pulsante Hook per mettere una chiamata in attesa o disattivarla.

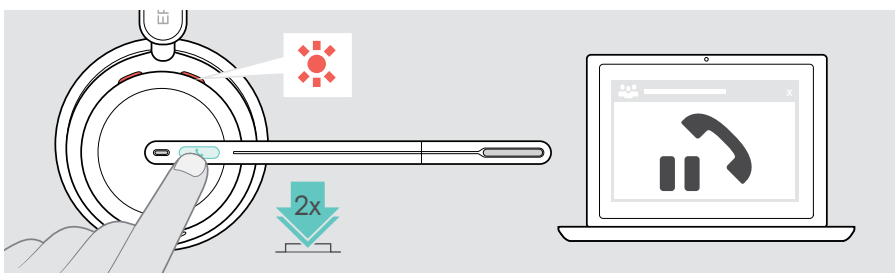

### <span id="page-22-1"></span>Conclusione di una chiamata

- > Toccare il pulsante Hook per terminare la chiamata. O
- > Terminare la chiamata sul dispositivo connesso.

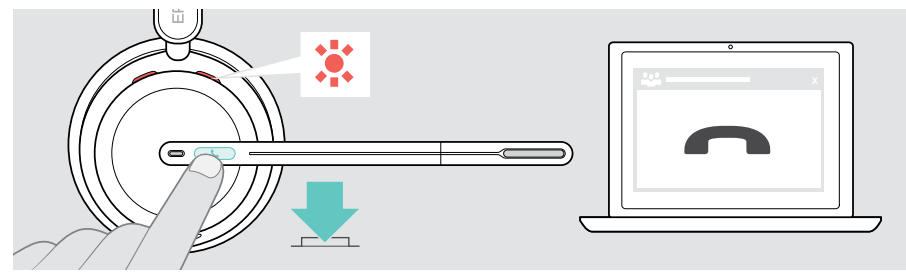

## <span id="page-23-1"></span><span id="page-23-0"></span>Gestione di chiamate multiple

È possibile gestire due chiamate contemporaneamente. Se si riceve una chiamata durante una chiamata attiva, viene riprodotto un segnale acustico di notifica.

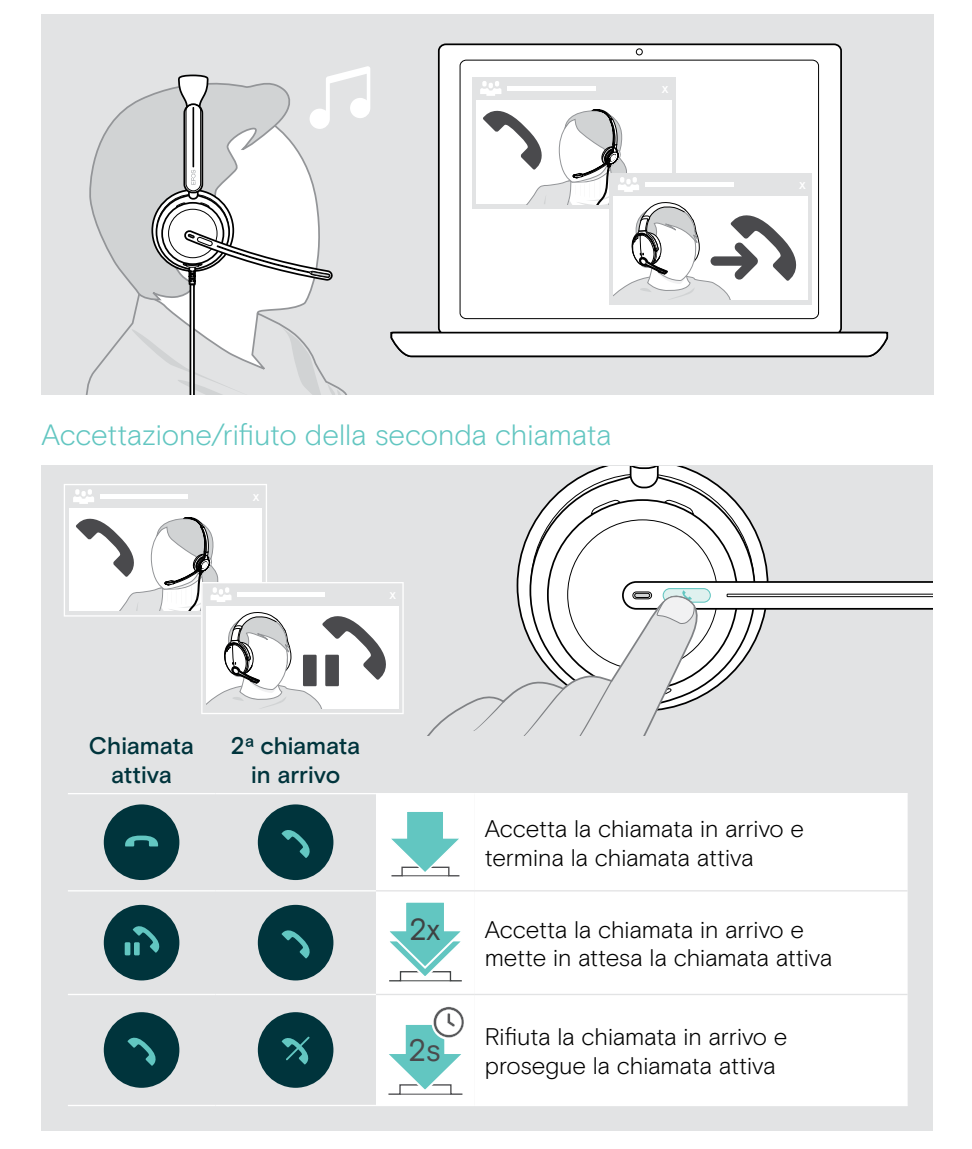

### <span id="page-24-0"></span>Passaggio da una chiamata all'altra/concludere una chiamata attiva

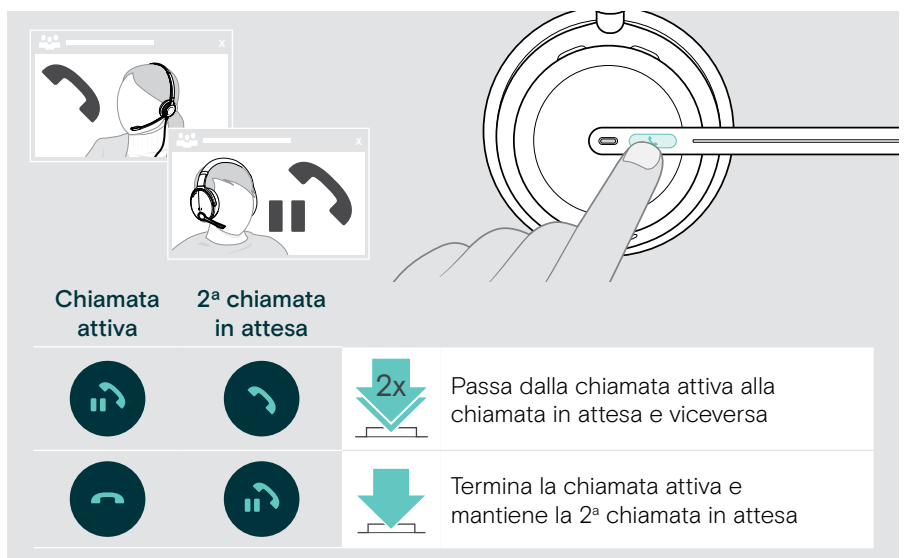

# <span id="page-25-1"></span><span id="page-25-0"></span>Utilizzo di Microsoft® Teams – solo IMPACT 860T/860T ANC

Per usare Microsoft Teams con le cuffie:

> Collegare le cuffie al computer – vedere pagina [10.](#page-10-1)

Se Microsoft Teams è già in esecuzione sul computer, il LED di Teams diventa viola. Altrimenti installare ed eseguire Microsoft Teams.

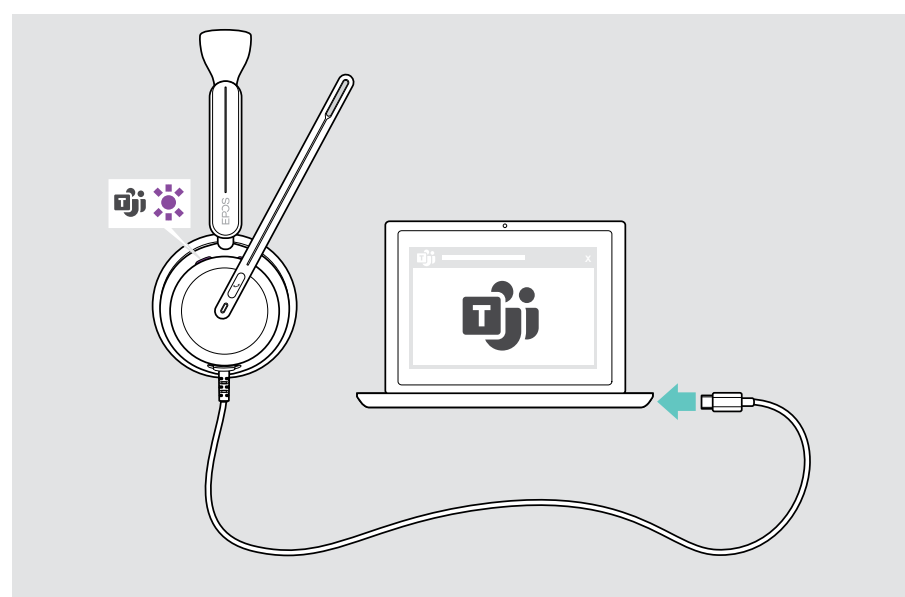

### <span id="page-26-0"></span>Richiamo di Microsoft® Teams

- > A Toccare il pulsante Hook & Teams. O
- > B Aprire Microsoft Teams sul proprio dispositivo connesso.

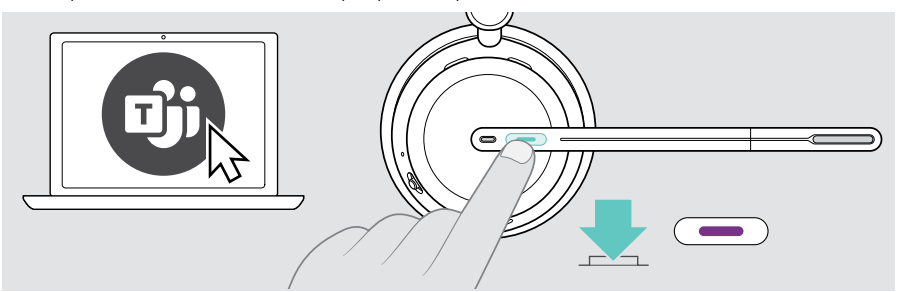

### <span id="page-26-1"></span>Alzare la mano in una riunione di Teams

> Premere il pulsante Hook & Teams per 1 secondo e rilasciarlo per alzare o abbassare la mano.

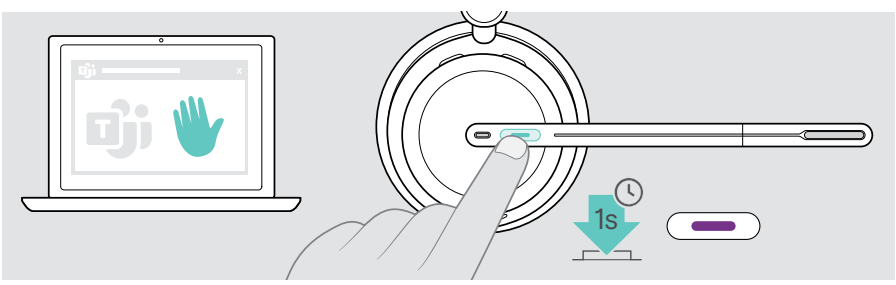

## <span id="page-27-0"></span>Controllo delle notifiche Teams

Il LED intermittente viola indica:

- Notifica Partecipa alla riunione
- Notifica Messaggio vocale
- Notifica Chiamata persa

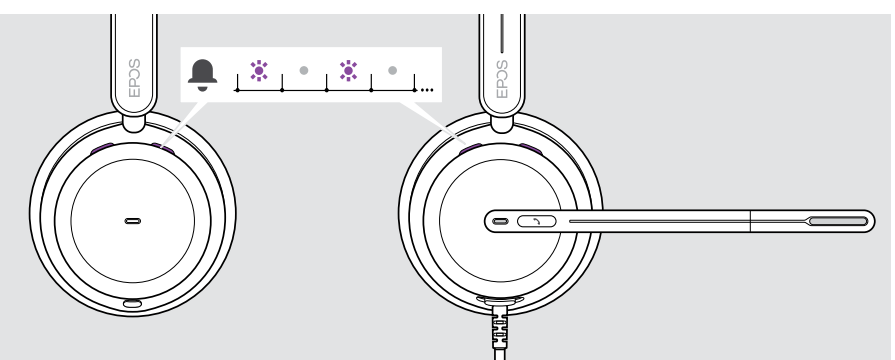

Per controllare le notifiche sullo schermo:

> Toccare il pulsante Hook & Teams.

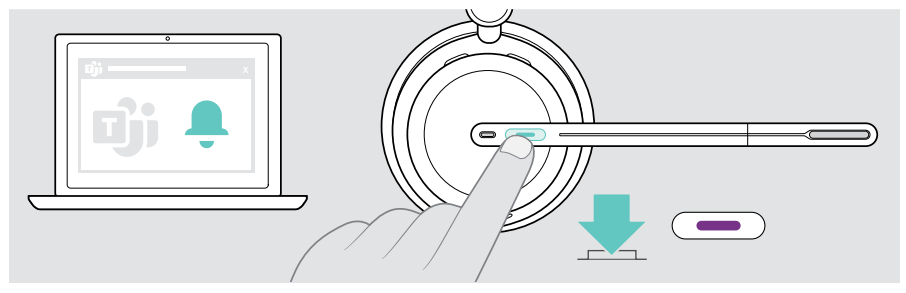

# <span id="page-28-1"></span><span id="page-28-0"></span>Ascolto di contenuti multimediali

> Riprodurre i media sul dispositivo connesso.

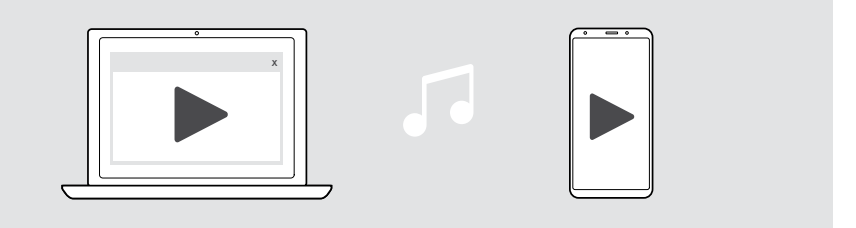

Se si riceve e accetta una chiamata, la riproduzione del contenuto viene messa in pausa e riavviata dopo la chiamata, se questa funzionalità è supportata dal dispositivo collegato.

### Controllo tramite il sensore di prossimità

Le cuffie sono dotate di un sensore di prossimità che registra se si trovano sulla testa o meno.

> Rimuovere le cuffie.

Ŧ

La riproduzione multimediale viene sospesa.

> Indossare le cuffie.

La riproduzione multimediale riprende, se il supporto è stato messo in pausa tramite il sensore di prossimità.

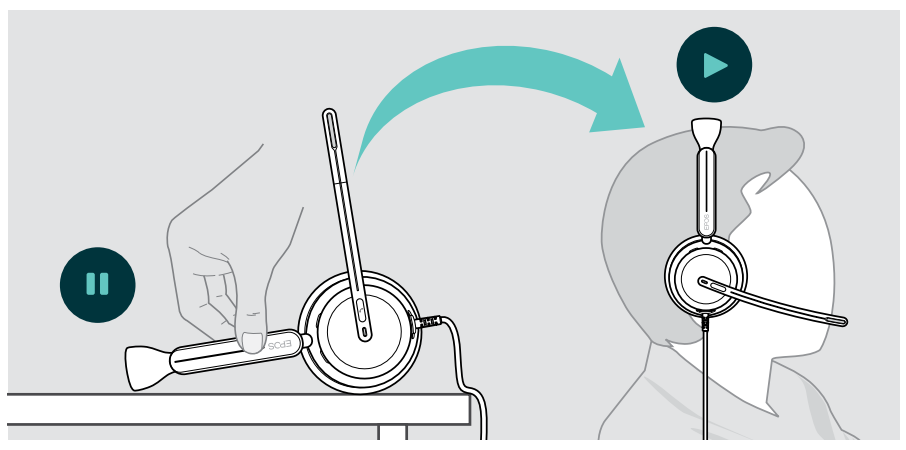

Questa funzione può essere attivata/disattivata tramite EPOS Connect.

### <span id="page-29-0"></span>Controllo tramite tasto

Le seguenti funzioni dipendono dal dispositivo.

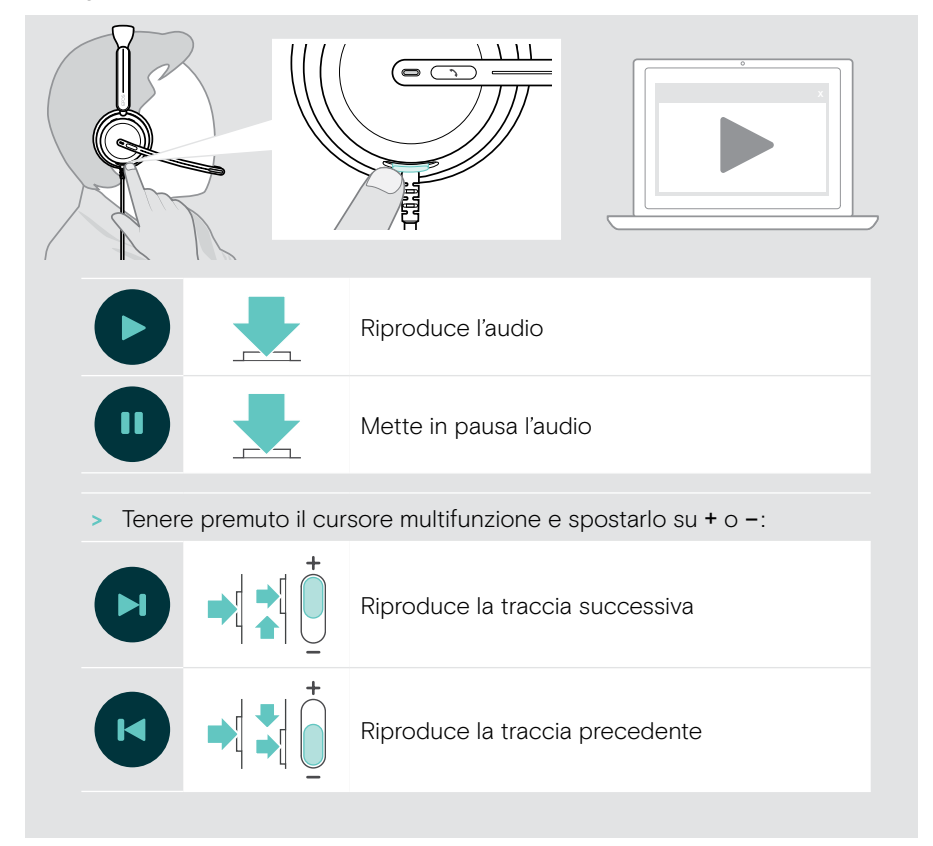

# <span id="page-30-0"></span>Informazioni utili

### <span id="page-30-1"></span>Attivazione/disattivazione delle funzioni del sensore

Le cuffie sono dotate di un sensore di prossimità che registra se si trovano sulla testa o meno. Un secondo sensore registra la posizione del braccio.

Tramite EPOS Connect è possibile:

> Attivare o disattivare le funzioni Smart Pause.

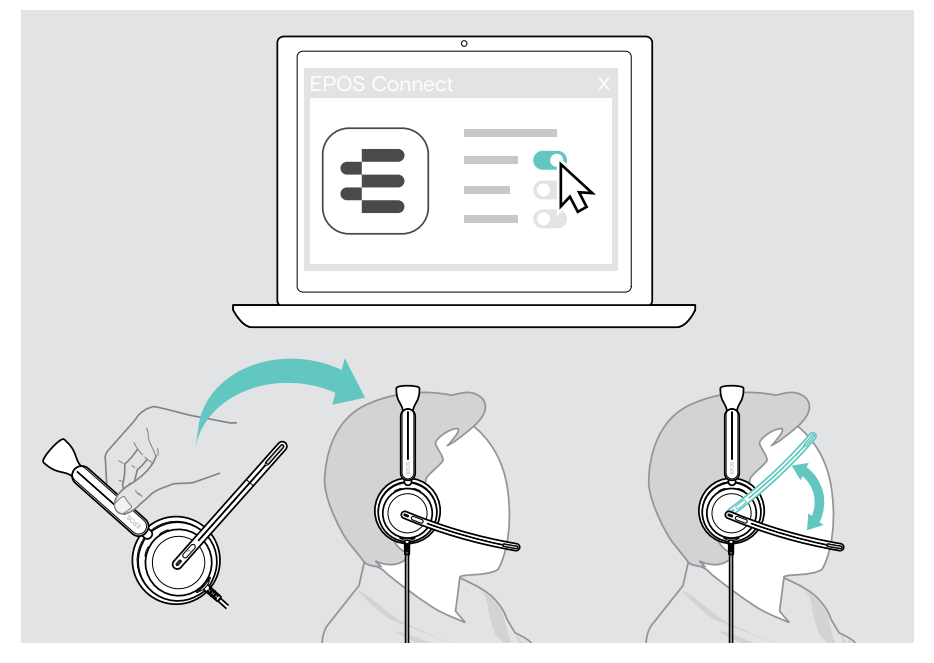

#### Impostazioni disponibili:

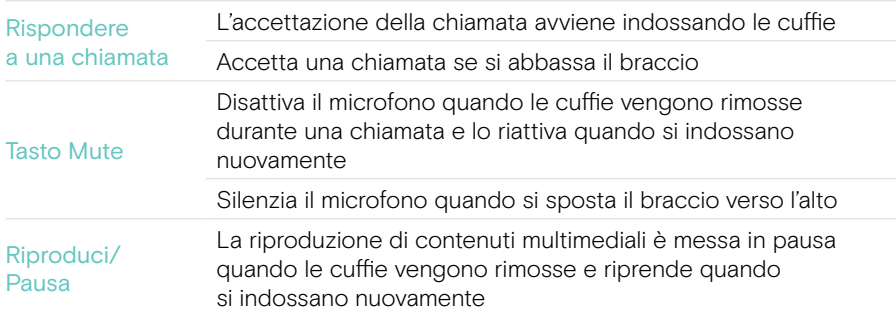

### <span id="page-31-1"></span><span id="page-31-0"></span>Regolazione del Sidetone (tono laterale)

Il Sidetone è il ritorno audio della propria voce durante una chiamata.

> Modificare l'intensità per il Sidetone in EPOS Connect.

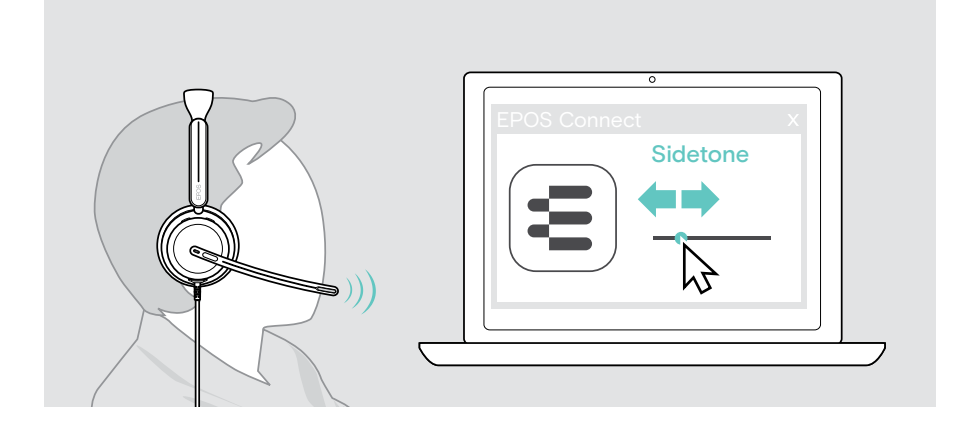

### Modifica della lingua dei messaggi vocali

> Scegliere la lingua dei messaggi vocali dall'elenco in EPOS Connect (in inglese per impostazione predefinita).

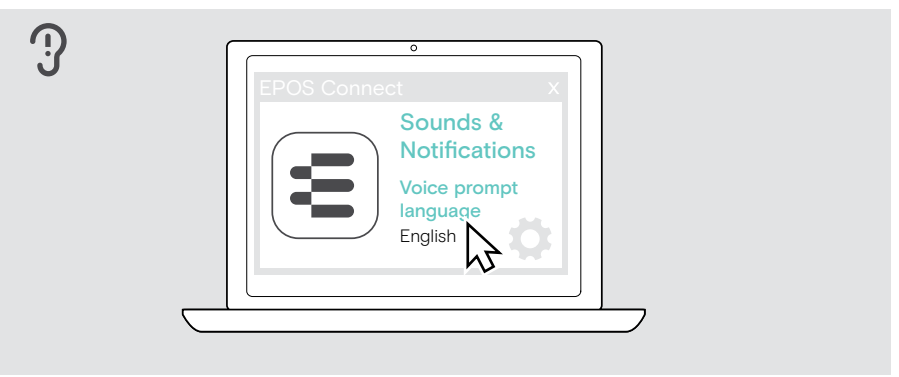

## <span id="page-32-1"></span><span id="page-32-0"></span>Impostazione dei suoni e delle notifiche

> Modificare i suoni e le notifiche in EPOS Connect.

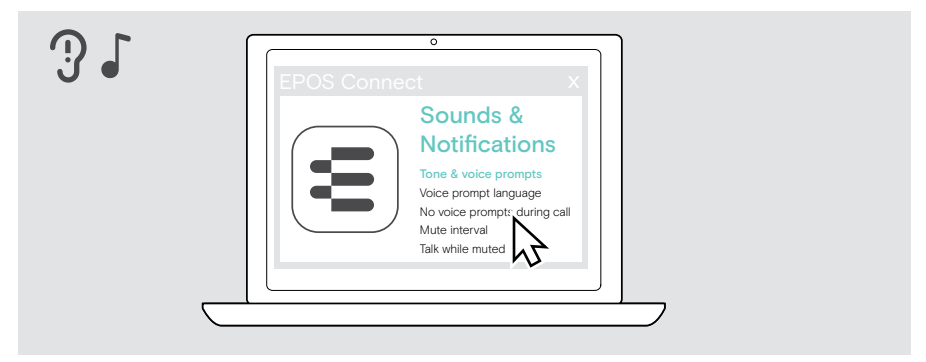

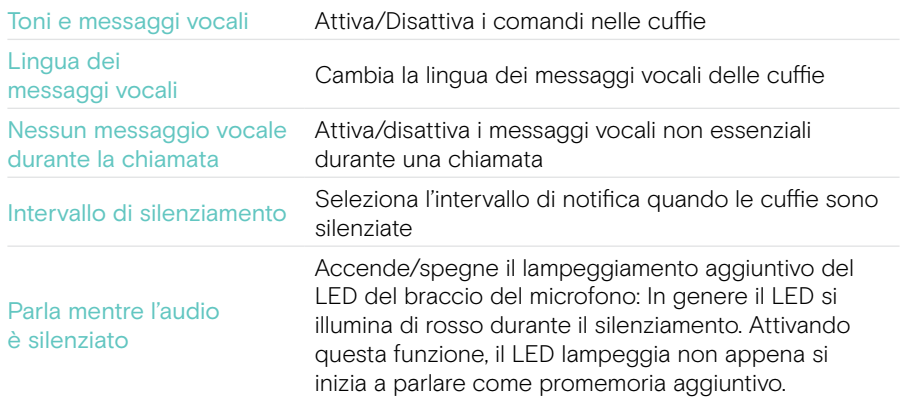

## <span id="page-33-0"></span>Attivazione/disattivazione di un limitatore audio

> Scegliere un limitatore audio in EPOS Connect.

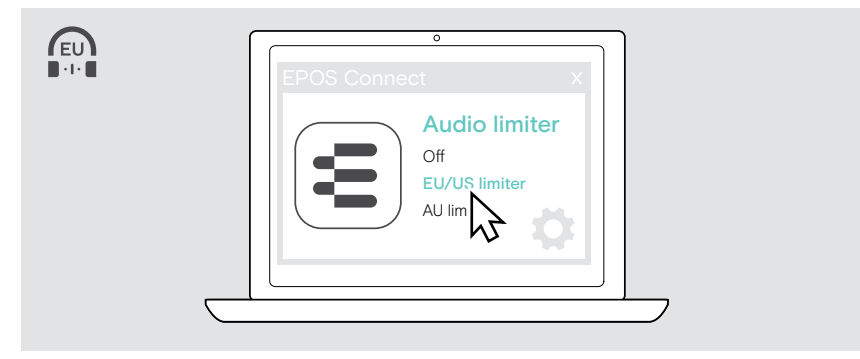

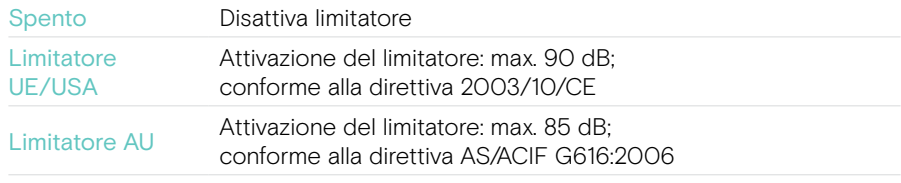

# <span id="page-34-0"></span>Manutenzione e aggiornamento dei prodotti

### Pulizia dei prodotti

#### **ATTENZIONE**

I liquidi possono causare danni ai componenti elettronici del prodotto!

L'infiltrazione di liquidi nell'involucro del dispositivo può causare un cortocircuito e danneggiare i componenti elettronici.

- > Tenere i liquidi lontani dal prodotto.
- > Non utilizzare solventi o detergenti.
- > Utilizzare solo un panno asciutto per pulire il prodotto.

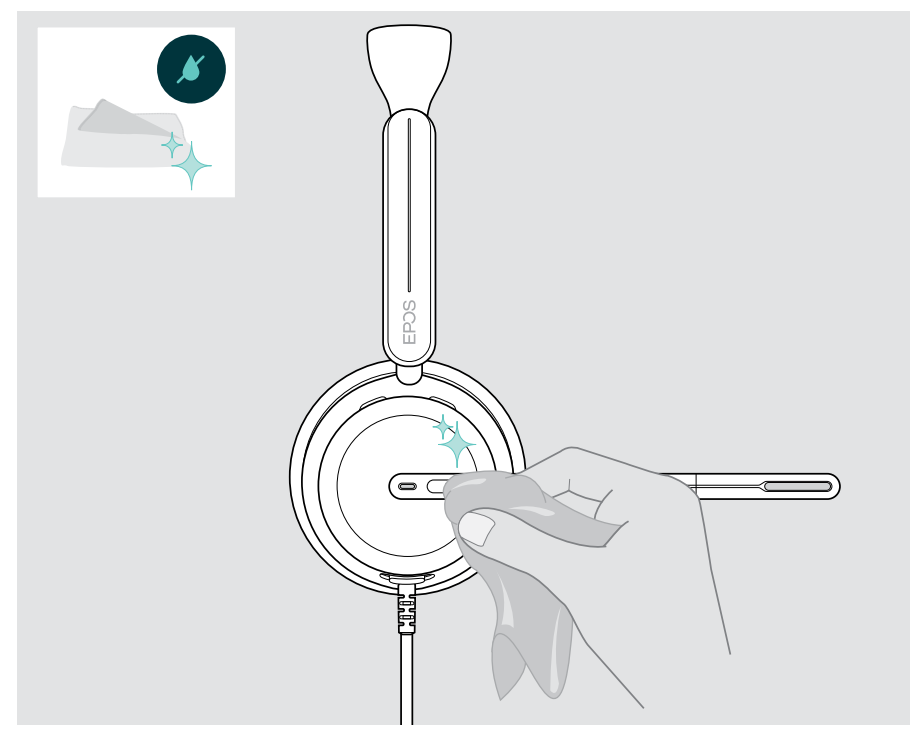

### <span id="page-35-0"></span>Trasporto e conservazione del prodotto

> Conservare i prodotti in un ambiente pulito e asciutto.

Per evitare scalfiture e graffi alla cuffia:

> Conservare la cuffia nella custodia quando non viene utilizzata o durante il trasporto. Sollevare il braccio del microfono e inserire i cuscinetti auricolari.

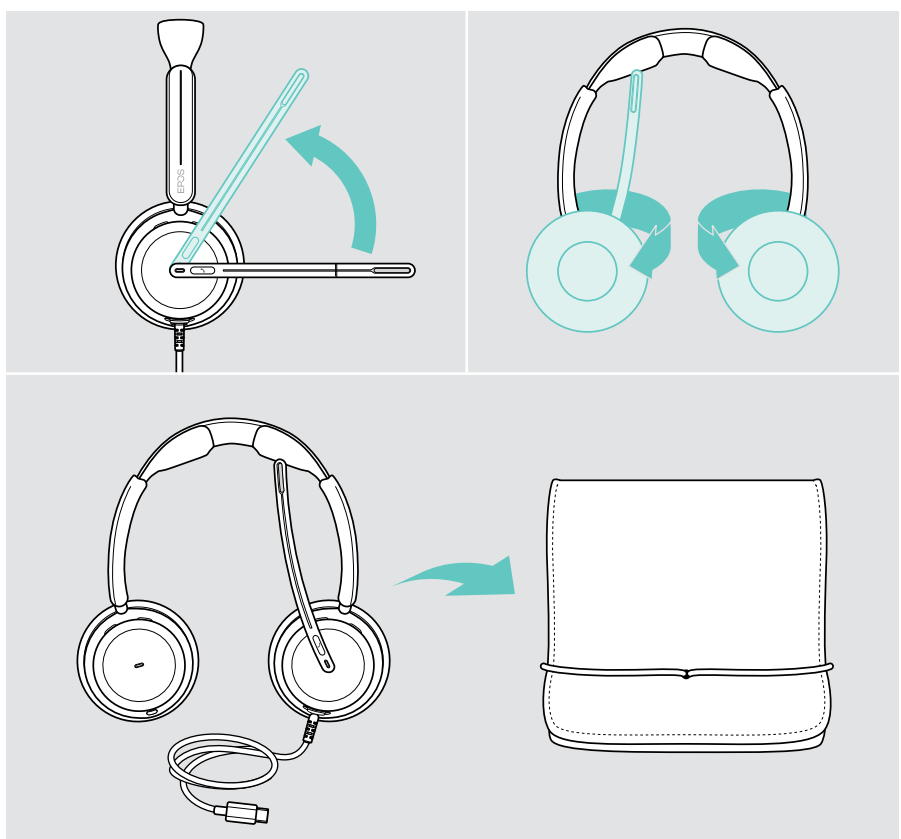

### <span id="page-36-0"></span>Sostituzione dei cuscinetti auricolari

Per motivi igienici, sostituire i cuscinetti auricolari. Sono disponibili cuscinetti auricolari di ricambio presso il proprio partner EPOS.

- 1 Sollevare il braccio del microfono e inserire i cuscinetti auricolari.
- 2 Afferrare il bordo del cuscinetto auricolare dietro il padiglione auricolare e rimuoverlo.
- 3 Far scorrere il bordo del nuovo cuscinetto auricolare nell'incavo piccolo. Ruotare delicatamente il cuscinetto auricolare in senso antiorario finché non è completamente fissato.

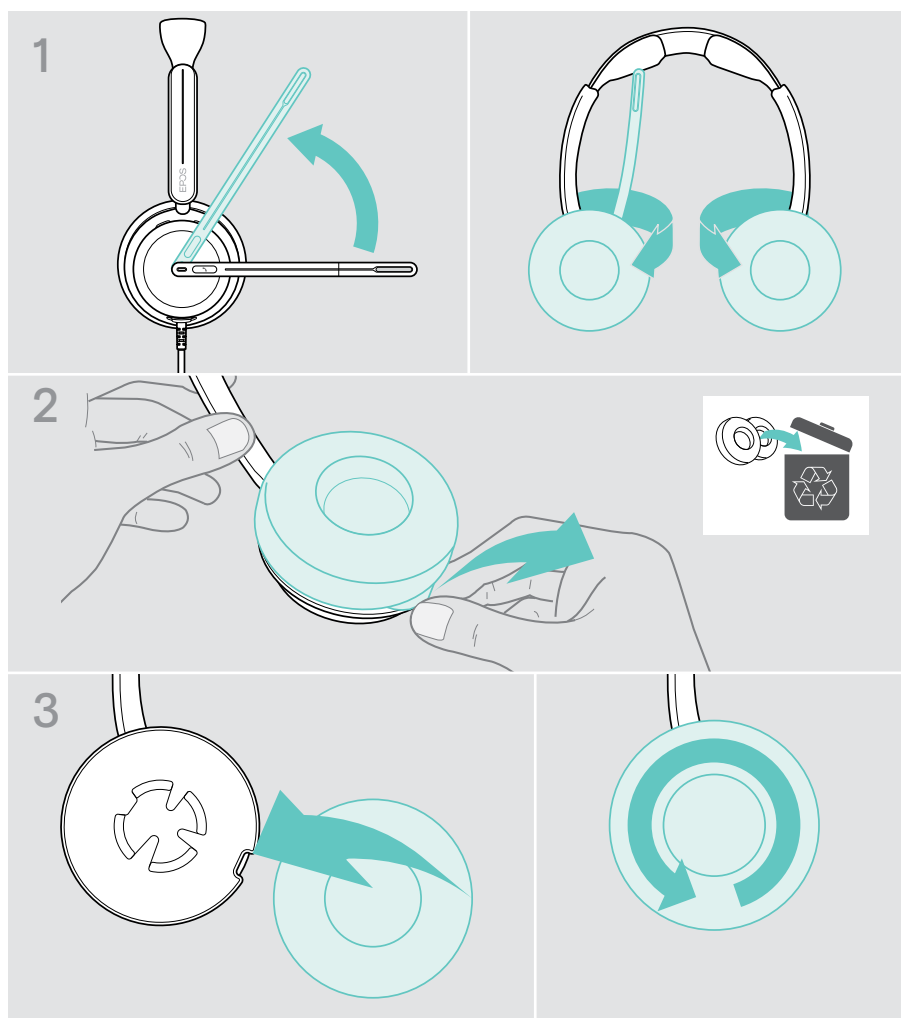

## <span id="page-37-0"></span>Aggiornamento del firmware

È possibile aggiornare il firmware delle cuffie usando il software gratuito EPOS Connect (vedere pagina [12\)](#page-12-1).

- > Collegare le cuffie al computer.
- > Lanciare EPOS Connect.

Se è disponibile un nuovo firmware, il software farà da guida attraverso il processo di aggiornamento.

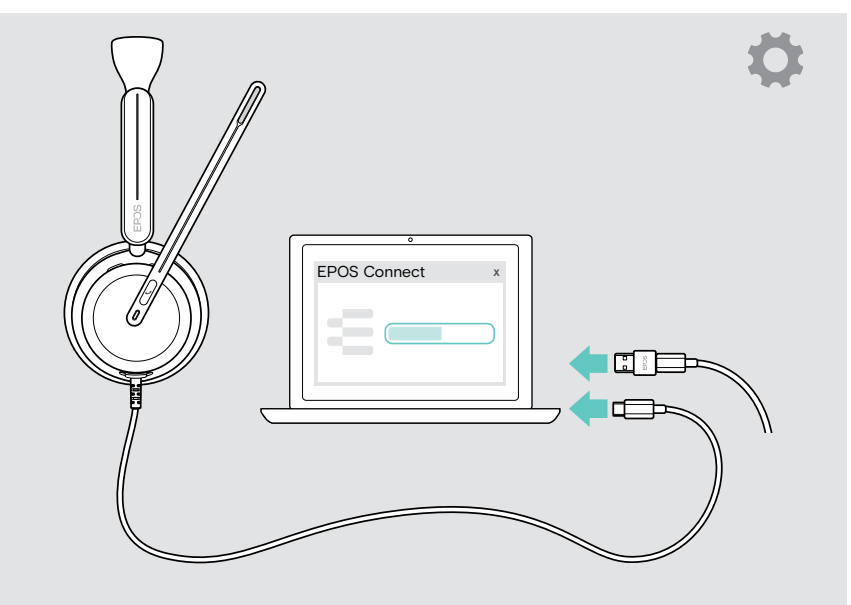

# <span id="page-38-0"></span>Se si verifica un problema...

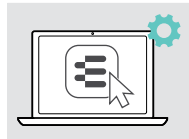

Molte funzioni possono essere attivate/disattivate o regolate in EPOS Connect:

> Modificare le impostazioni.

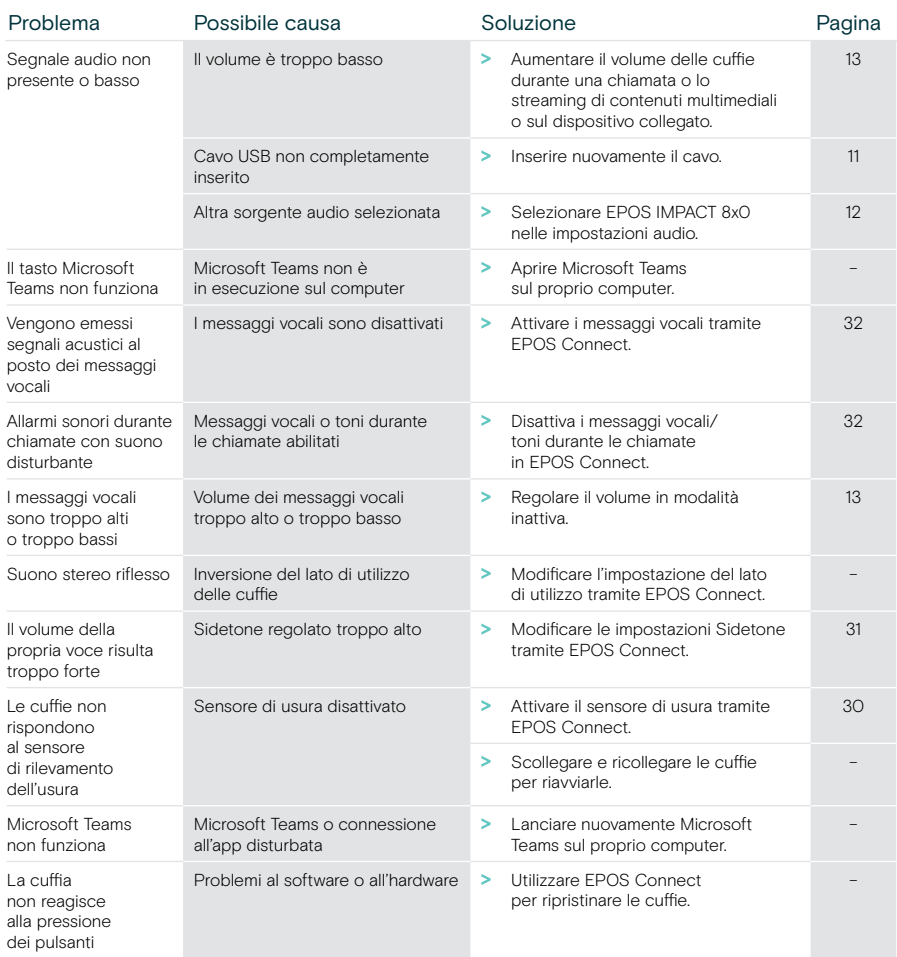

In caso di problemi non elencati qui o se il problema non viene risolto con le soluzioni proposte, rivolgersi al partner EPOS locale per ricevere assistenza.

Per informazioni sui partner EPOS di zona, consultare il sito [eposaudio.com](http://eposaudio.com)

eposaudio.com/impact800

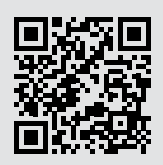

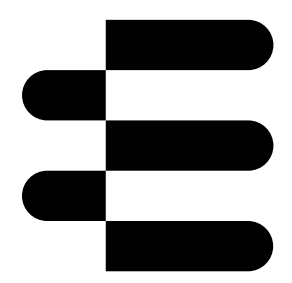

### DSEA A/S

Kongebakken 9, DK-2765 Smørum, Denmark eposaudio.com

12/23, A01